## Présentation de GDrive

*Google Drive (ex : Google documents) permet de travailler à plusieurs sur un même document, de partager entre plusieurs personnes des dossiers contenant toutes sortes de documents. Pour plus de renseignements vous pouvez suivre le lien suivant : Google Drive Wiki*

- *1- Ouvrez votre navigateur préféré (Chrome, IE, Firefox, …)*
- *2 Entrez l'adresse suivante : http://drive.google.com*

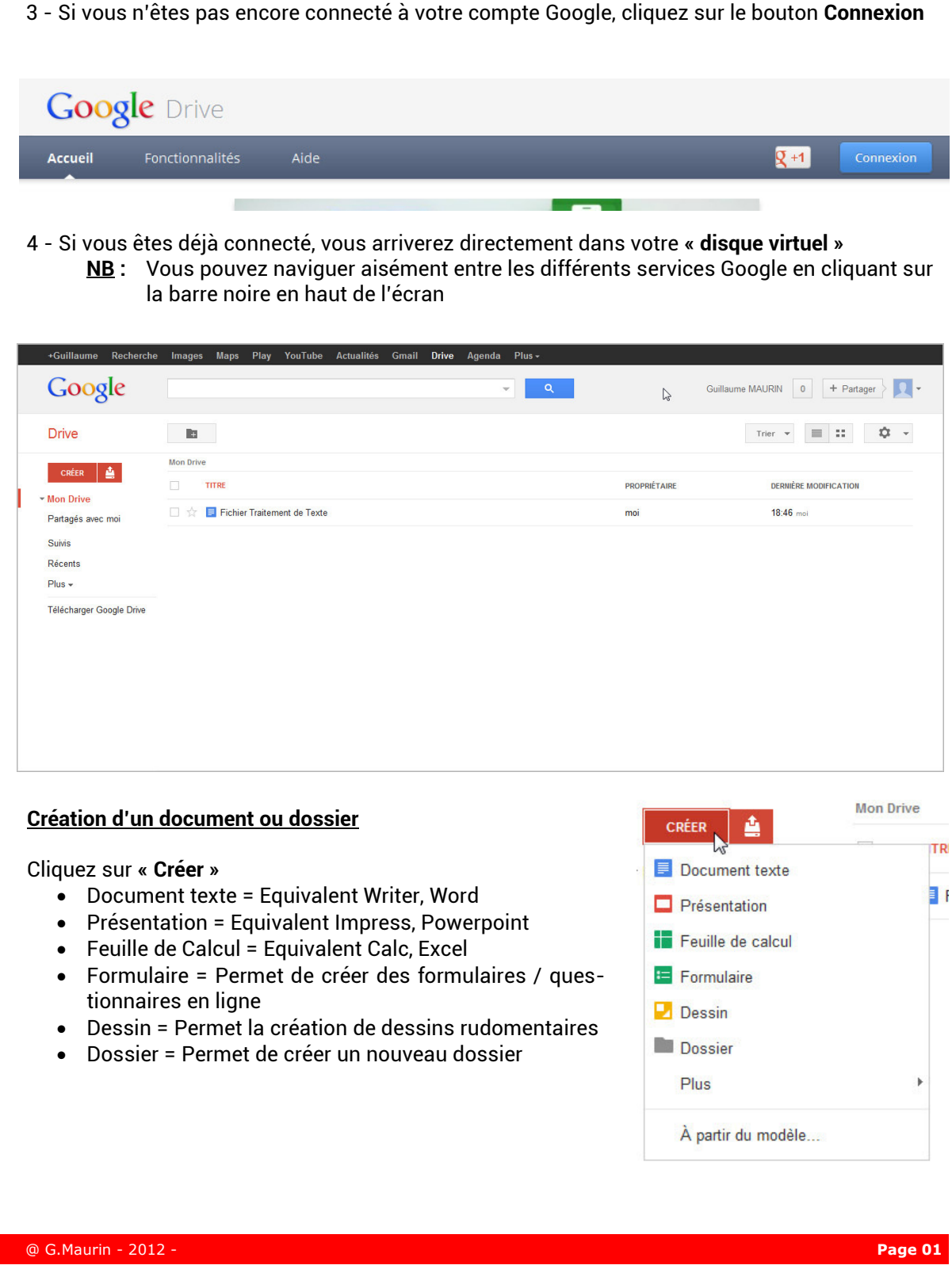

### **Présentation de GDrive**

#### **Partager un document ou un dossier**

*1 - Sélectionner le fichier ou le dossier choisi puis cliquez sur le bouton de droite, puis sur* **« Partager »** *puis* **« Partager »***.* 

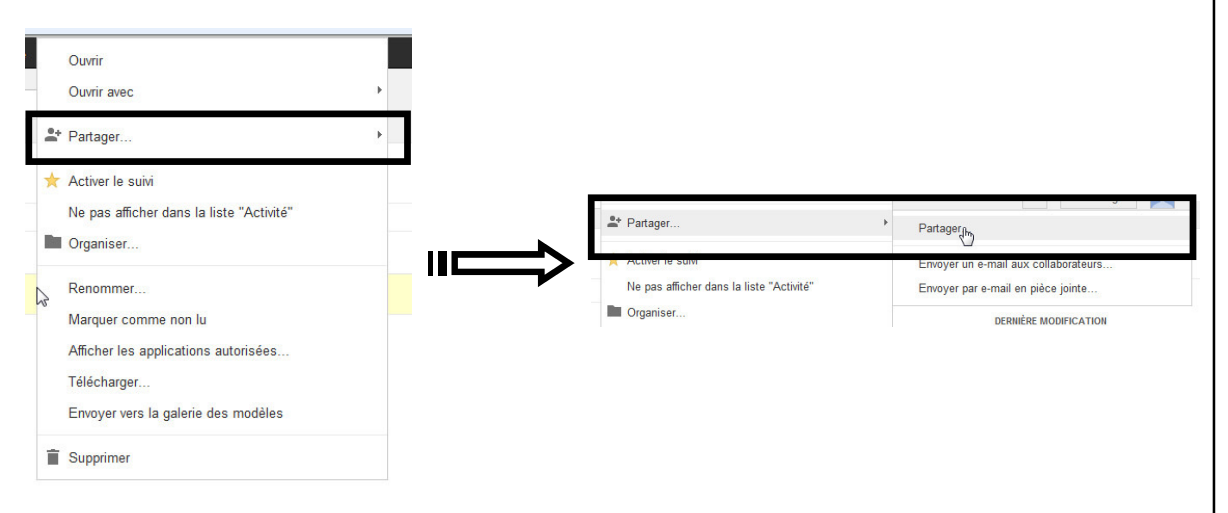

#### *2 - Choisissez ensuite le type de partage et les personnes avec qui vous désirez partager ce document ou dossier*

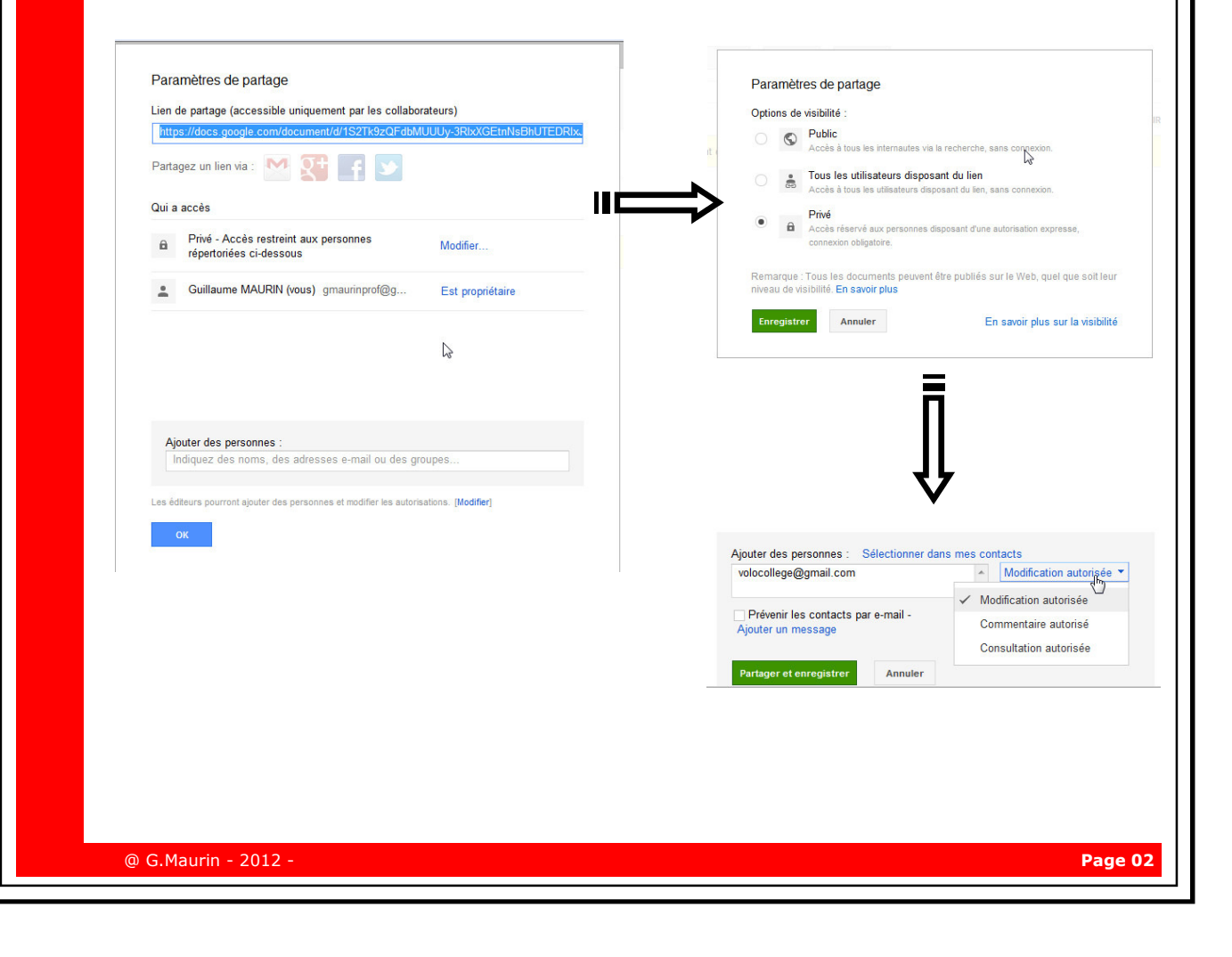

# Présentation de GDrive

*Une fois le document partagé avec un ou plusieurs collaborateurs, vous allez pouvoir travailler ensemble sur le même document, partager toutes sortes de documents (documents de travail, listes de taches, présentation aux formats : doc, xls, odt, ods, rtf, csv, ppt)* 

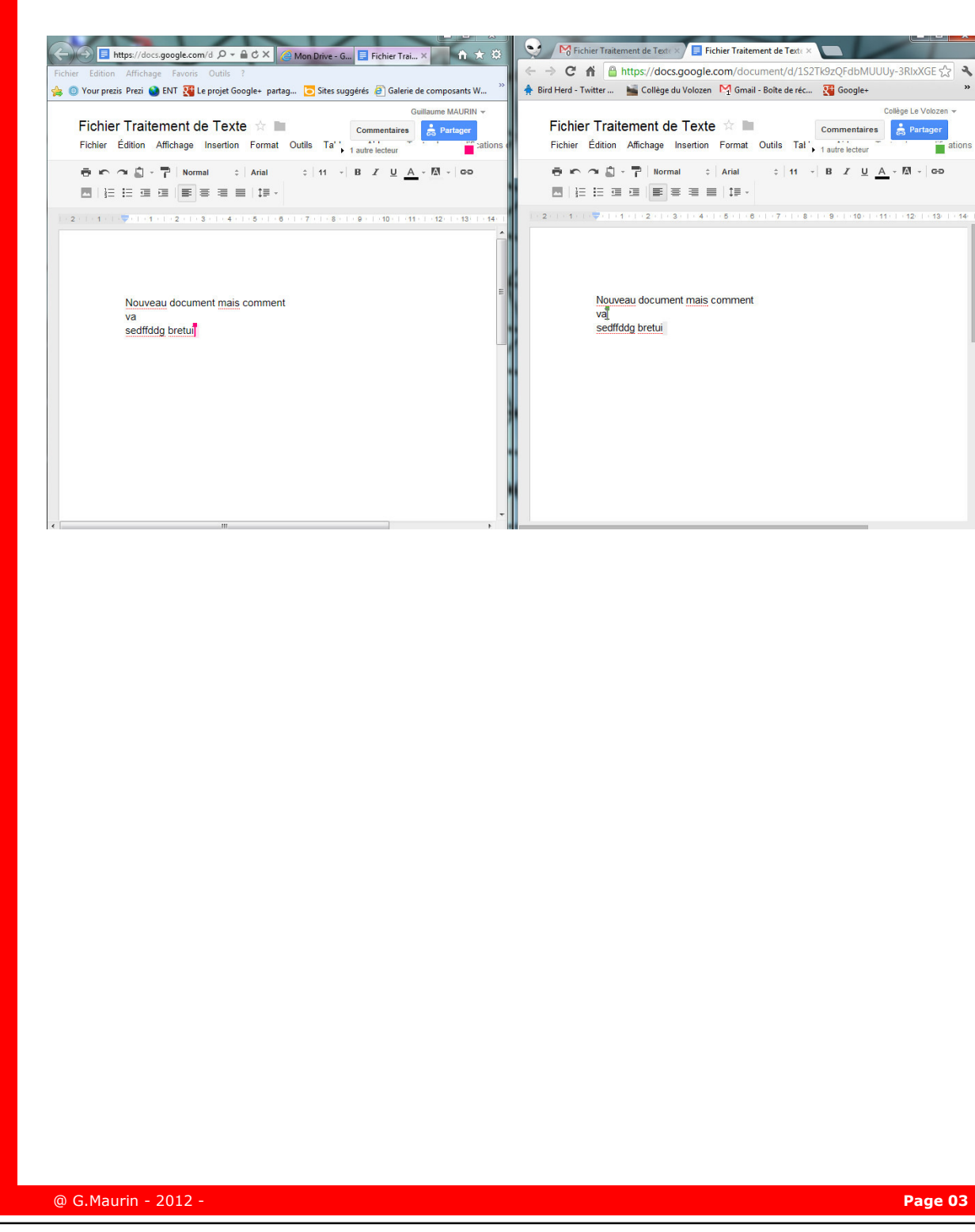